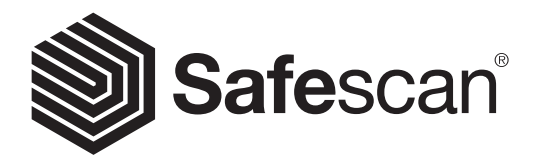

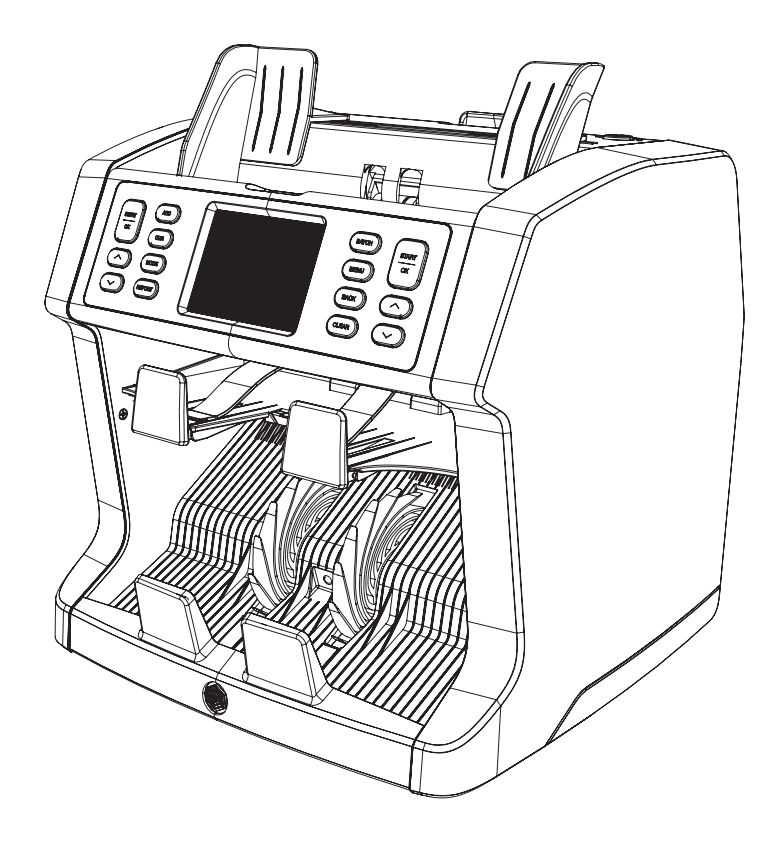

# BENUTZERHANDBUCH

**DEUTSCH** 

# 2985-SX GELDZÄHLMASCHINE

# EINLEITUNG

Vielen Dank, dass Sie sich für die Geldzählmaschine Safescan 2985-SX entschieden haben. Für eine ordnungsgemäße Verwendung und Wartung wird empfohlen, das Benutzerhandbuch sorgfältig zu lesen.

# BITTE BEACHTEN

Wird die Maschine in irgendeiner Weise verändert oder für einen zum Lieferzeitpunkt nicht vorgesehenen Zweck verwendet, übernimmt der Lieferant keine Verantwortung für Verletzungen oder Schäden. Bei Änderung der Nutzungsbedingungen der Maschine muss der Lieferant kontaktiert werden. Anderenfalls verliert die Konformitätserklärung ihre Gültigkeit.

# **SICHERHEITSVORKEHRUNGEN**

- Platzieren Sie die Maschine auf einer flachen und stabilen Oberfläche.
- Platzieren Sie die Maschine in einer staubfreien und sauberen Umgebungen.
- Platzieren Sie die Maschine außerhalb von direktem Sonnenlicht und fern von Wärmequellen oder Klimaanlagen.
- Trennen Sie immer das Stromkabel, wenn Sie Wartungsarbeiten an der Maschine durchführen.
- Schließen Sie die Maschine immer an einer geerdeten Steckdose an.
- Verwenden Sie die Maschine nur mit dem beiliegenden Stromkabel.
- Betriebstemperatur: 15-35 °C / 59-95 °F.
- Betriebsfeuchtigkeit: 30–80 % relative Luftfeuchtigkeit.
- Verwenden Sie die Maschine nur in Innenräumen.
- Setzen Sie die Maschine keinen Flüssigkeiten aus.
- Diese Maschine enthält rotierende Teile. Berühren Sie niemals bewegliche Teile, wenn die Maschine eingeschaltet ist.
- Halten Sie Schmuck, lange Haare, Krawatten und andere hängende Objekte von der laufenden Maschine fern.
- Demontieren Sie die Maschine niemals.

# VERPACKUNGSINHALT

- 1. Safescan 2985-SX Banknotenzähler
- 2. Stromkabel
- 3. Ersatzsicherung
- 4. Reinigungsbürste
- 5. 2 Reinigungstücher
- 6. Staubschutzabdeckung
- 7. Kabel für Safescan Banknoten- und Münzzähl-Software
- 8. Garantiekarte
- 9. Schnellinstallationsanleitung

# EINRICHTEN DER MASCHINE

- 1. Entfernen Sie die Schutzfolie vom Touchscreen.
- 2. Beachten Sie die Anweisungen im oberen Bereich der Maschine, um das Oberteil und die Rückblende zu öffnen.
- 3. Schließen Sie das Stromkabel an der Maschine und Steckdose an.
- 4. Schalten Sie die Maschine mithilfe des EIN/AUS-Schalters ein.
- 5. Der Banknotenzähler fährt hoch und führt einen Selbsttest durch. Dabei wird der Zustand der Maschine überprüft. Nach einem erfolgreichen Selbsttest öffnet die Maschine den Zählbildschirm.

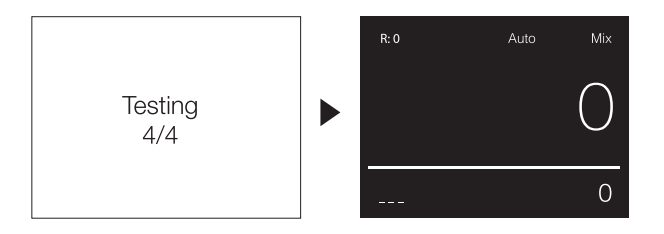

# **MASCHINENTEILE**

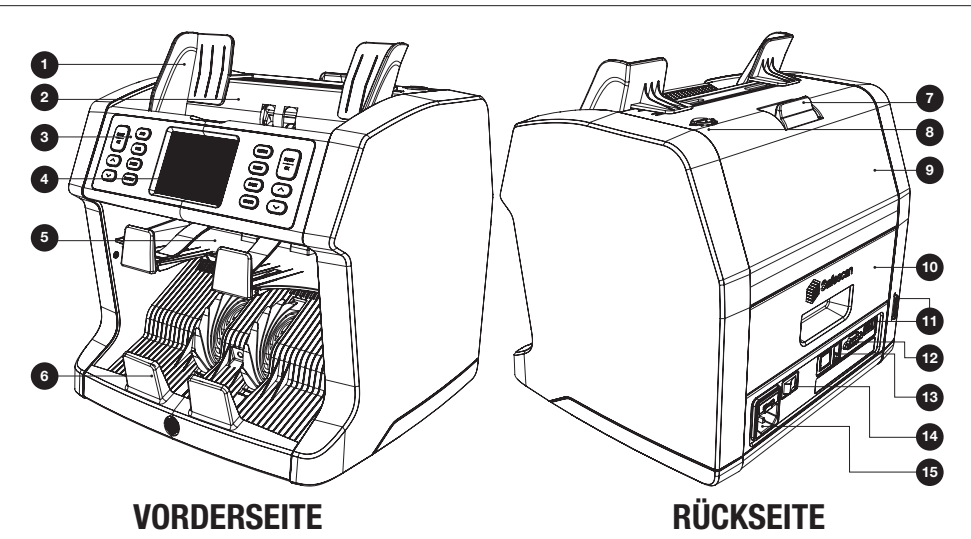

- 1. Banknotenführungen
- 2. Einfülltrichter
- 3. Bedienfeld
- 4. TFT-Touchscreen
- 5. Ausschussfach
- 6. Stapler
- 7. Freigabegriff des Oberteils
- 8. Einstellregler für Zufuhröffnung
- 9. Oberes Blende
- 10. Hintere Blende
- 11. Update-Port (USB-A / SD)
- 12. Anschluss für externes Anzeigegerät (RS-232)
- 13. Druckeranschluss (RJ-10)
- 14. EIN/AUS-Schalter
- 15. Stromanschluss

## **BEDIENFELD**

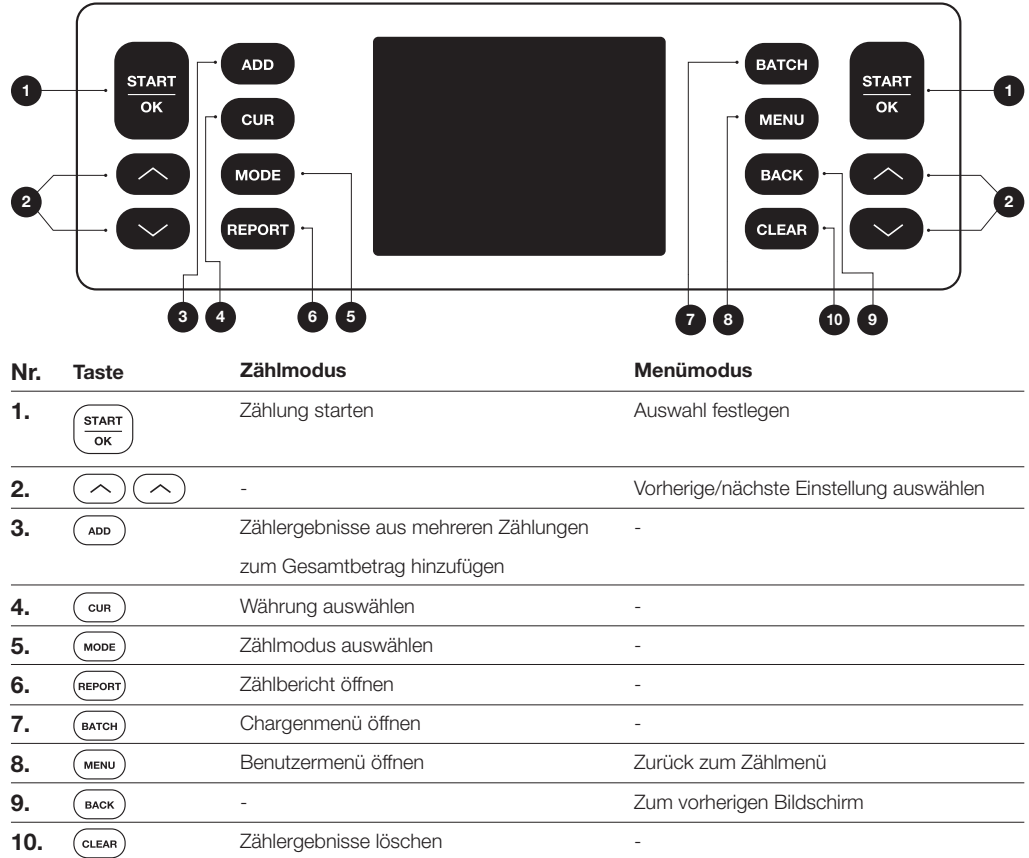

# ANZEIGEÜBERSICHT

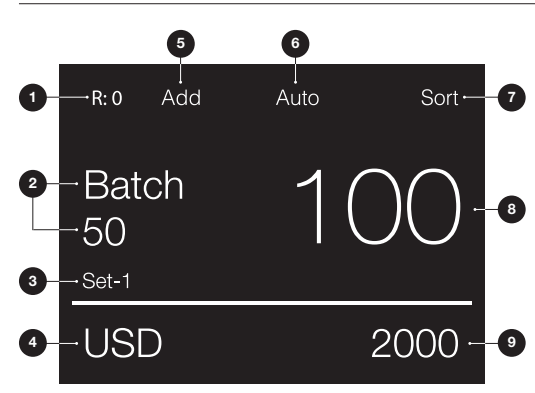

- 1. Anzahl der Banknoten im Ausschussfach
- 2. Anzahl der gewünschten Batch menge auswählen
- 3. Auswahl des Schnellmenü Einstellungen (Set-1/Set-2 oder überprüfen)
- 4. Auswahl der Währungseinstellungen
- 5. Modus "Add" (Hinzufügungsmodus) aktiviert
- 6. Automatischer Zählungsstart ausgewählt
- 7. Ausgewählter Zählmodus
- 8. Anzahl der gezählten Banknoten
- 9. Gesamtwert der gezählten Banknoten

# INBETRIEBNAHME

- 1. Der Safescan 2985-SX startet standardmäßig mit den praktischsten Einstellungen für den Beginn einer Zählung:
	- A. Währung: ( - ) In der Maschine verfügbare Währungen werden automatisch erkannt.
	- B. Zählmodus: Mix; der Wert und die Menge der sortierten und unsortierten Stückelungen werden gezählt.

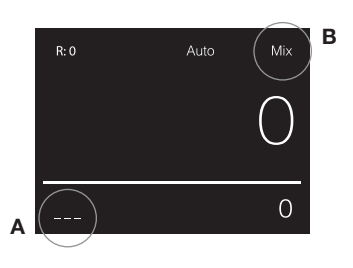

2. Stellen Sie die Banknotenführungen so ein, dass die Seiten der Banknoten umschlossen sind. Ordnen Sie Ihre Banknoten in einem ordentlichen Stapel, wobei die Rückseite des Stapels gerade sein muss. Platzieren Sie die Banknoten zwischen den Führungen. Die Maschine beginnt automatisch mit der Zählung.

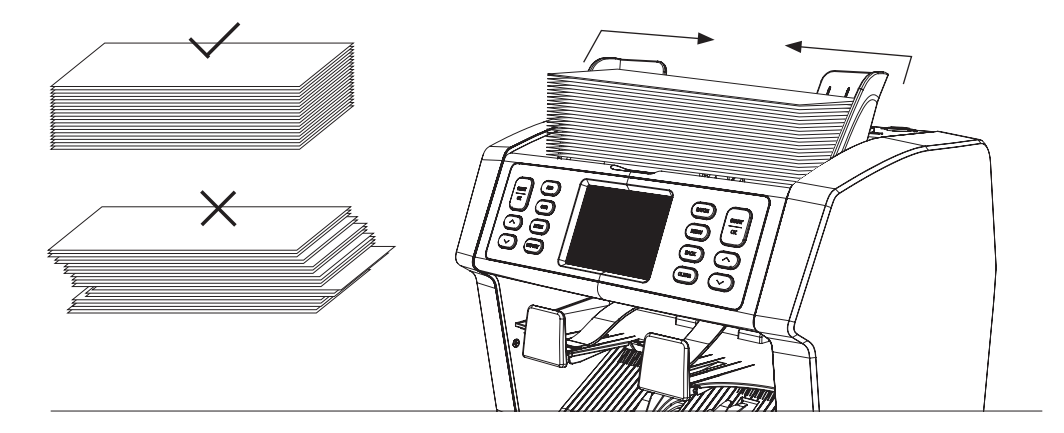

- 3. Nach Abschluss der Zählung werden die Ergebnisse auf dem Bildschirm angezeigt. Abgelehnte Banknoten befinden sich im Auswurffach Wenn eine Banknote als Falschgeld verdächtigt wird, färbt sich die Linie auf der Anzeige rot.
- 4. Drücken Sie [REPORT], um den detaillierten Zählbericht anzuzeigen.

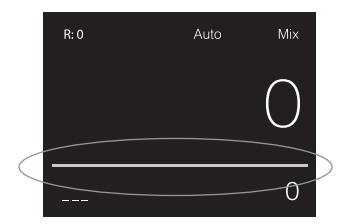

# WÄHRUNG AUSWÄHLEN

- 1. Drücken Sie auf [CUR] um zur nächsten voreingestellten Währung zu wechseln.
- 2. Die gewählte Währung wird unten links am Bildschirmrand angezeigt.

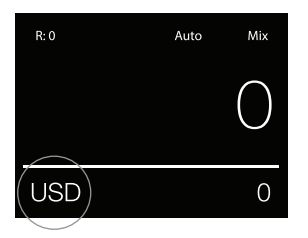

# ERKLÄRUNG DER VERFÜGBAREN WÄHRUNGSEINSTELLUNGEN

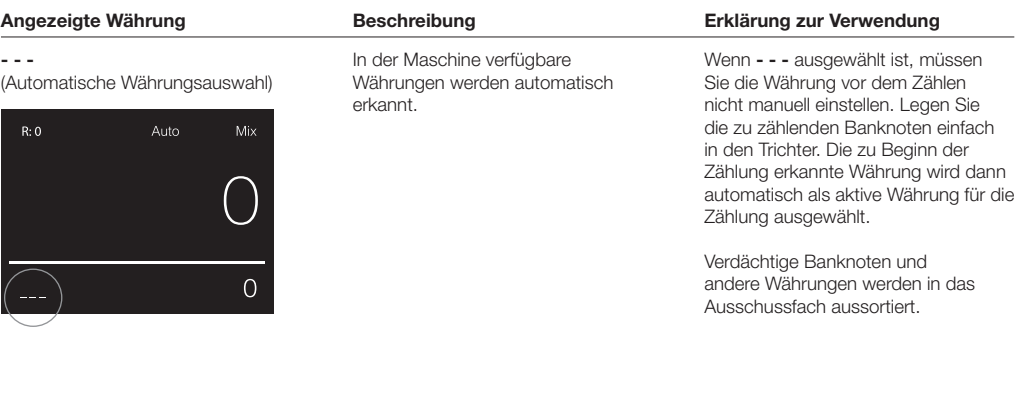

#### Multi

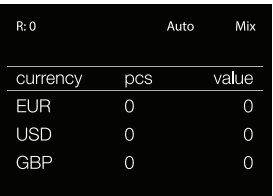

Gleichzeitige Zählung der Anzahl und des Wertes von gemischten Banknoten in drei ausgewählten Währungen.

Es wird die Anzahl und der Wert von Banknoten in drei verschiedenen Währungen in einem Zählvorgang bestimmt. Legen Sie dazu Banknoten in den zuvor ausgewählten Währungen in den Trichter. Das Ergebnis erscheint auf dem Bildschirm.

Verdächtige Banknoten und von der Auswahl abweichende Währungen werden in das Ausschussfach aussortiert.

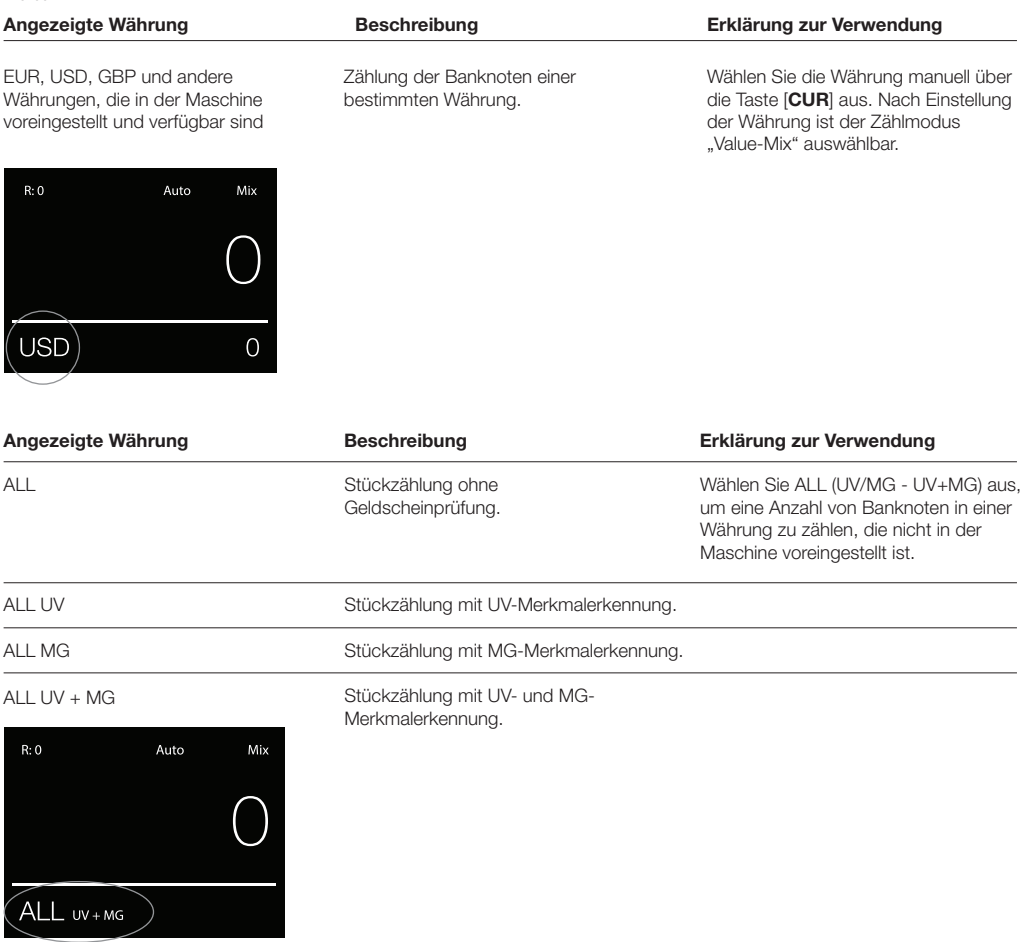

UV = Erkennung der Empfindlichkeit für ultraviolettes Licht

MG = Erkennung der magnetischen Eigenschaften

# AUSWAHL DES ZÄHLMODUS

- 1. Drücken Sie auf [MODE], um zwischen den verfügbaren Zählmodi zu wechseln.
- 2. Der ausgewählte Zählmodus wird oben rechts am Bildschirmrand angezeigt.

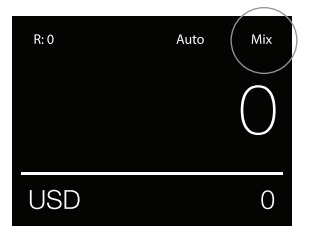

# ERKLÄRUNG DER VERFÜGBAREN ZÄHLMODI

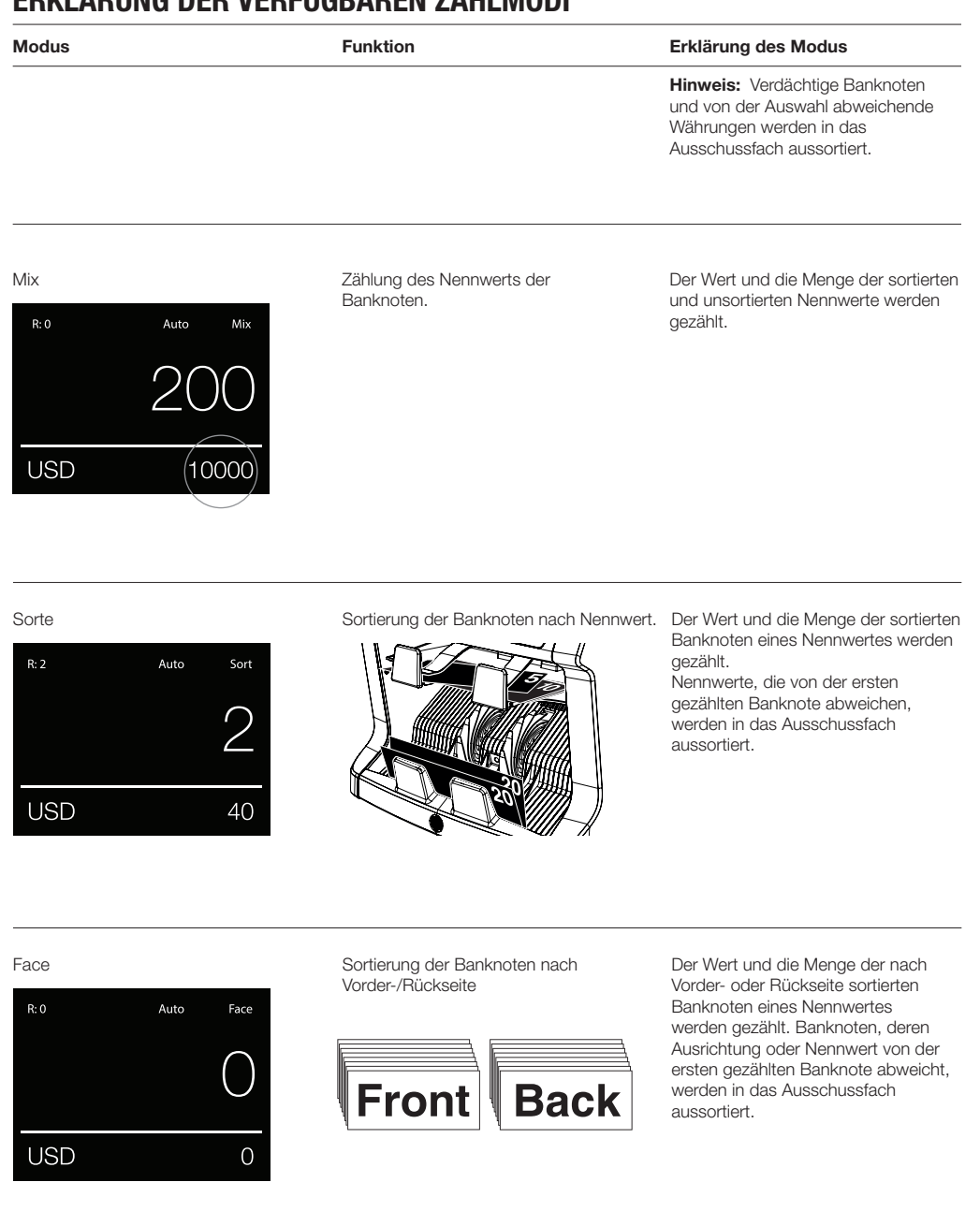

# $R:0$ Auto Orient **USD**  $\Omega$

Orient Sortierung der Banknoten nach Ausrichtung.

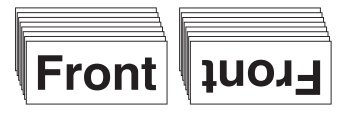

#### Modus Funktion Erklärung des Modus

Der Wert und die Menge sortierter Banknoten eines Nennwertes mit Ausrichtung nach oben oder unter werden gezählt. Banknoten, deren Nennwert oder Ausrichtung nach oben/unten von der ersten gezählten Banknote abweicht, werden in das Ausschussfach aussortiert.

#### Sorte-Version

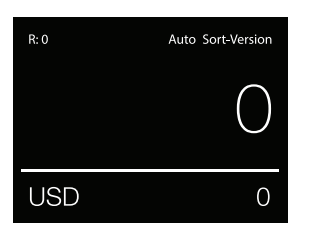

#### Sortierung der Banknoten nach Nennwertserie.

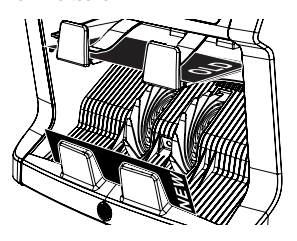

Der Wert und die Menge von Banknoten einer Nennwertserie (Sortierung nach alt/neu) wird gezählt. Banknoten, deren Nennwertserie von der ersten gezählten Banknote abweicht, werden in das Ausschussfach aussortiert.

#### Value-Mix

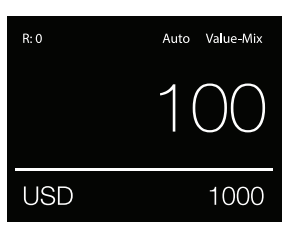

Zählung von Banknoten in Bündelungen eines voreingestellten Werts.

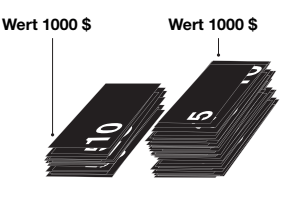

Geben Sie den gewünschten Wert manuell ein. Die Maschine zählt die Banknoten, bis der gewünschte Wert erreicht ist. Banknoten, die für das Erreichen des gewünschten Werts ungeeignet sind, werden in das Ausschussfach aussortiert.

Hinweis: Aussortierte Banknoten können immer wieder in den Trichter gelegt werden, bis alle möglichen Wertbündelungen erreicht sind.

Hinweis: Diese Funktion ist nicht für alle Währungen verfügbar.

Count

Zählung der Anzahl von Banknoten oder Blättern.

Die Anzahl der eingelegten Banknoten wird gezählt, ohne Berücksichtigung von Größe, Nennwert oder Ausrichtung nach vorne/hinten und oben/unten.

# BÜNDELUNGSZÄHLUNG

Über die Bündelfunktion können Stapel mit einer gleichen Stückzahl von Banknoten erstellt werden.

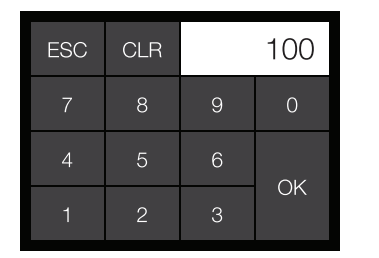

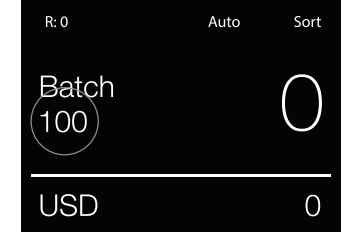

Drücken Sie auf [BATCH], um das Einstellungsmenü für die Bündelung zu öffnen. Standardmäßig ist die Stückzahl 100 eingestellt.

- 1. Geben Sie über den Touchscreen die gewünschte Stückzahl für die Bündelung ein und drücken Sie zur Bestätigung auf [OK].
	- Drücken Sie auf [CLR], um die Eingabe zu löschen.
	- Drücken Sie auf dem Touchscreen auf [ESC], um das Einstellungsmenü für die Bündelung wieder zu schließen. Hinweis: Erfolgt für zehn Sekunden keine Eingabe, dann wechselt die Anzeige wieder zum Zählbildschirm.
- 2. Die eingestellte Stückzahl für die Bündelung wird auf dem Zählbildschirm angezeigt. Hinweis: Im Zählmodus "Value-Mix" ist die Bündelfunktion nicht verfügbar.

# VERWENDUNG DER ADDITIONSFUNKTION

Über die Additionsfunktion ("Add") können Sie die Ergebnisse mehrere Zählungen summieren.

- 1. Drücken Sie auf [ADD], um die Additionsfunktion zu aktivieren. Das Wort "Add" erscheint am oberen Bildschirmrand.
- 2. Zum Deaktivieren der Additionsfunktion drücken Sie erneut auf [ADD].

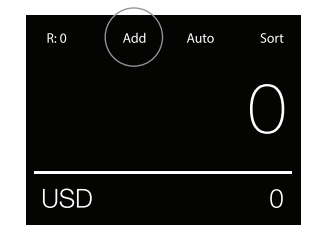

# SERIENNUMMER SCAN

Über die Funktion "Seriennummer scannen" können Sie die individuellen Seriennummern der gezählten Banknoten aufzeichnen.

Diese Funktion ist für die folgenden Währungen verfügbar: EUR, USD, GBP, CHF, HKD und CNY.

Die Aktivierung der Funktion "Seriennummer scannen" nehmen Sie im Benutzermenü vor.

Einsicht der gespeicherten Seriennummern:

• Informationen zu den Seriennummern entnehmen Sie bitte dem Beleg, den Sie nach dem Zählen ausdrucken können.

Der Ausdruck der Zählergebnisse erfolgt über den optionalen Safescan TP-230 Drucker.

• Die Safescan 2985-SX Geldzählmaschine bietet Ihnen auch die Möglichkeit, Informationen über die Seriennummern in die Safescan Money Counting Software zu exportieren.

### **ZÄHLBERICHT** DEUTSCH

- 1. Drücken Sie nach Abschluss der Zählung auf [REPORT], um die Zählergebnisse einzusehen.
- 2. In der Berichtsansicht sehen Sie die Anzahl der Banknoten und den Wert je Nennwert sowie die Gesamtsumme.
- 3. Drücken Sie auf die Pfeiltasten [▲▼], um durch die Ergebnisse zu blättern.

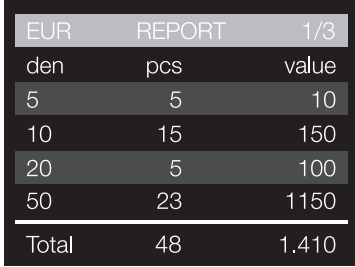

# ERKENNUNG VERDÄCHTIGER BANKNOTEN

Alle als verdächtig erkannten Banknoten werden in das Ausschussfach aussortiert. Wird eine verdächtige Banknote während einer Zählung entdeckt, färbt sich die weiße Linie auf dem Bildschirm rot. Nach Abschluss der Zählung (wenn der Trichter leer ist), ertönen drei Pieptöne und die rote Linie blinkt. Wenn Sie alle aussortierten Banknoten aus dem Ausschussfach entnommen haben, färbt sich die rote Linie wieder weiß.

Um sich die Gründe für die Aussortierung der Banknoten anzusehen, drücken Sie auf [REPORT] und blättern Sie mit den Pfeiltasten [▲▼] durch die Liste der aussortierten Banknoten.

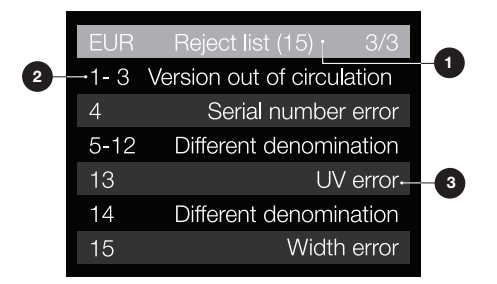

- 1. In der Liste der aussortierten Banknoten wird ihre Gesamtzahl in der Titelzeile oben angezeigt.
- 2. Die Nummer in der linken Spalte gibt jeweils die Position der Banknoten im aussortierten Stapel an: Die Nummer 1 steht für die erste Banknote, die in das Ausschussfach aussortiert wurde. Wurden mehrere Banknoten in das Ausschussfach aussortiert, dann steht die Nummer 1 für die Banknote, die sich ganz unten im Stapel befindet.
- 3. Der Grund für das Aussortieren wird in der rechten Spalte angezeigt.

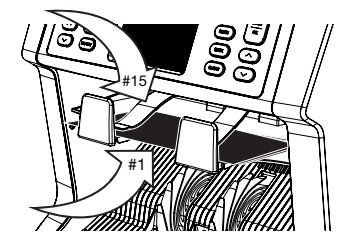

# GRÜNDE FÜR DIE AUSSORTIERUNG

Die Maschine gibt ein deutlich hör- und sichtbares Signal ab, wenn eine verdächtige Banknote erkannt wurde. Folgende Fehlermeldungen können dabei angezeigt werden:

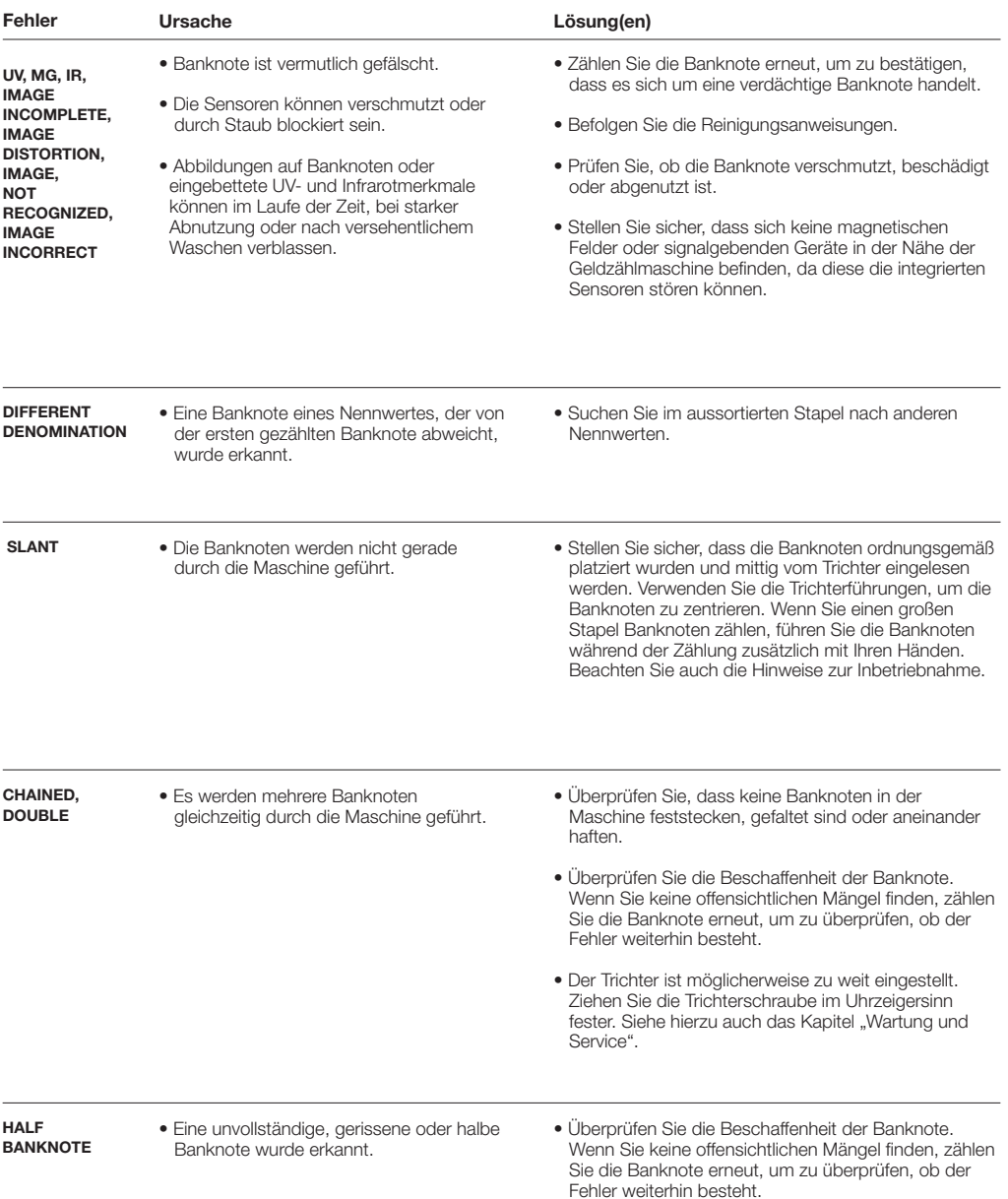

DEUTSCH-

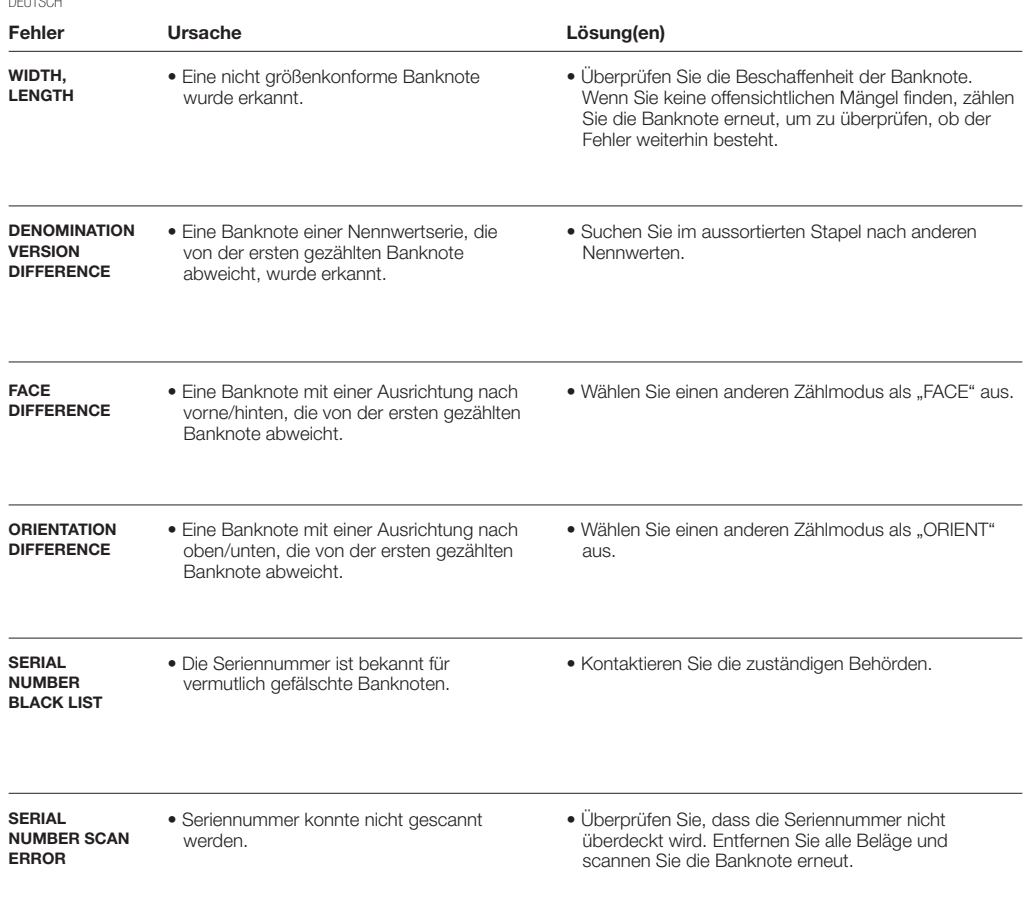

# **SCHNELLMENÜ**

Im Schnellmenü finden Sie verschiedene hilfreiche Funktionen, die häufig verwendet werden. Das Menü wird mit einer einfachen Berührung des Touchscreens geöffnet. Tippen Sie im Schnellmenü auf eine Funktion auf dem Bildschirm oder auf [ESC], um das Schnellmenü wieder zu verlassen.

Hinweis: Erfolgt für zehn Sekunden keine Eingabe im Schnellmenü, dann wechselt die Anzeige wieder zum Zählbildschirm.

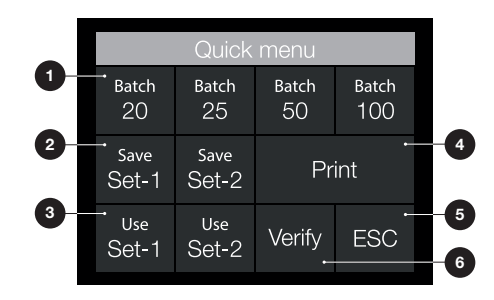

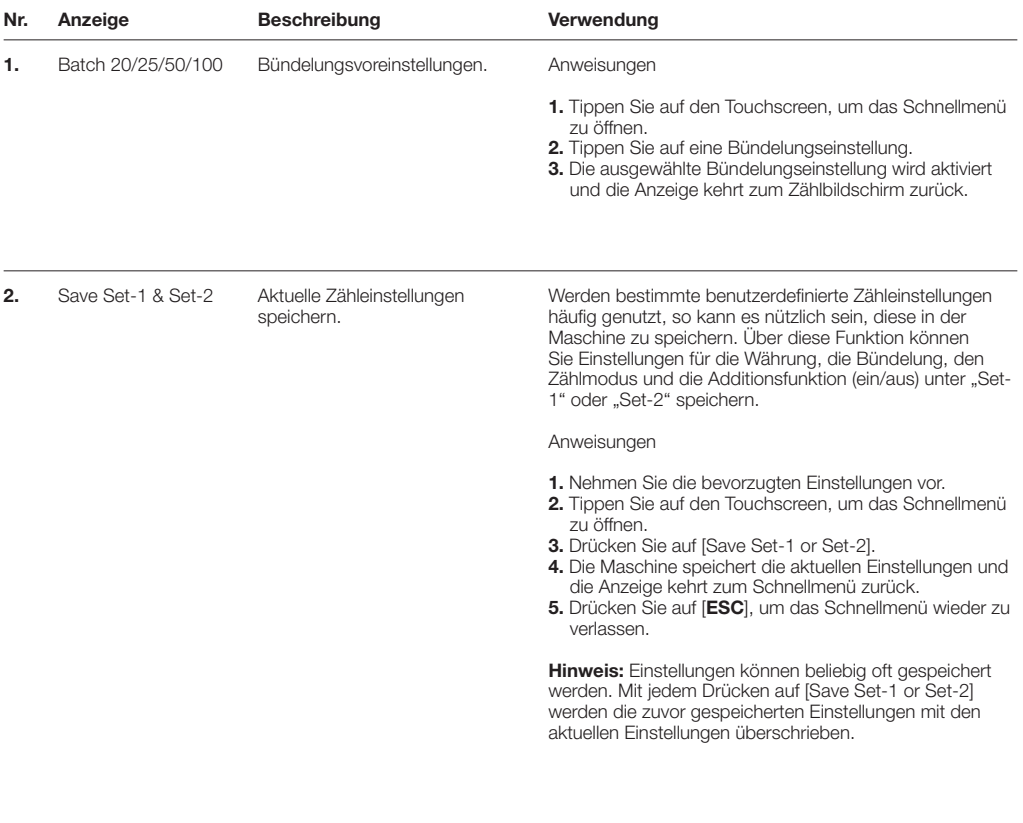

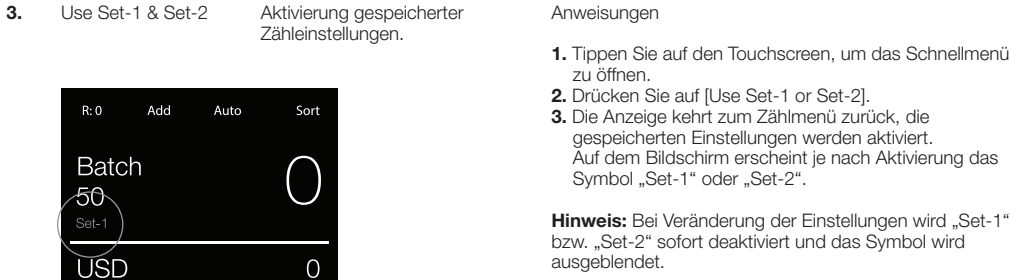

4. Print Aktuelle Zählergebnisse drucken.

**Hinweis:** Für das Ausdrucken der Zählergebnisse<br>benötigen Sie den optionalen TP-230 Drucker.

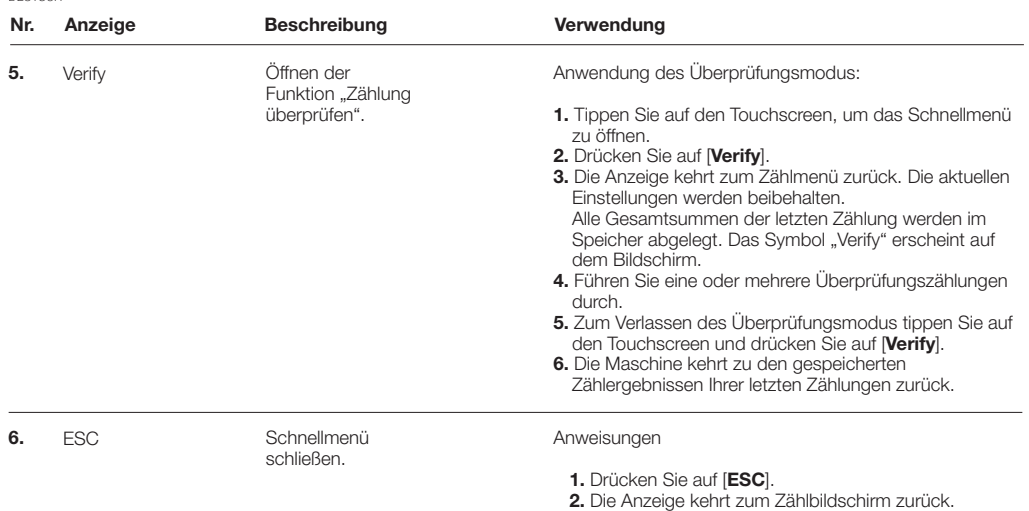

# BENUTZERMENÜ

- 1. Anzeige Seitenzahl
- 2. Auswahlzeile
- 3. Menüpunkt
- 4. Einstellung Menüpunkt

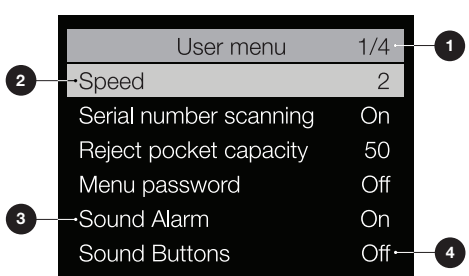

# BEDIENUNG DES BENUTZERMENÜS

- 1. Drücken Sie auf [MENU], um das Benutzermenü zu öffnen.
- 2. Verwenden Sie die Pfeiltasten [▲▼], um einen Menüpunkt auszuwählen.
- 3. Drücken Sie auf [START/OK], um den ausgewählten Menüpunkt zu aktivieren. Der einstellbare Menüpunkt beginnt zu blinken.
- 4. Verwenden Sie die Pfeiltasten [▲▼], um die Einstellungen zu ändern.
- 5. Drücken Sie erneut auf [START/OK], um Ihre Auswahl zu bestätigen.
- 6. Drücken Sie auf [BACK], wenn Sie zu Schritt 1 zurückkehren möchten. Drücken Sie auf [MENU], um das Benutzermenü wieder zu schließen.

# EINSTELLUNGEN IM BENUTZERMENÜ

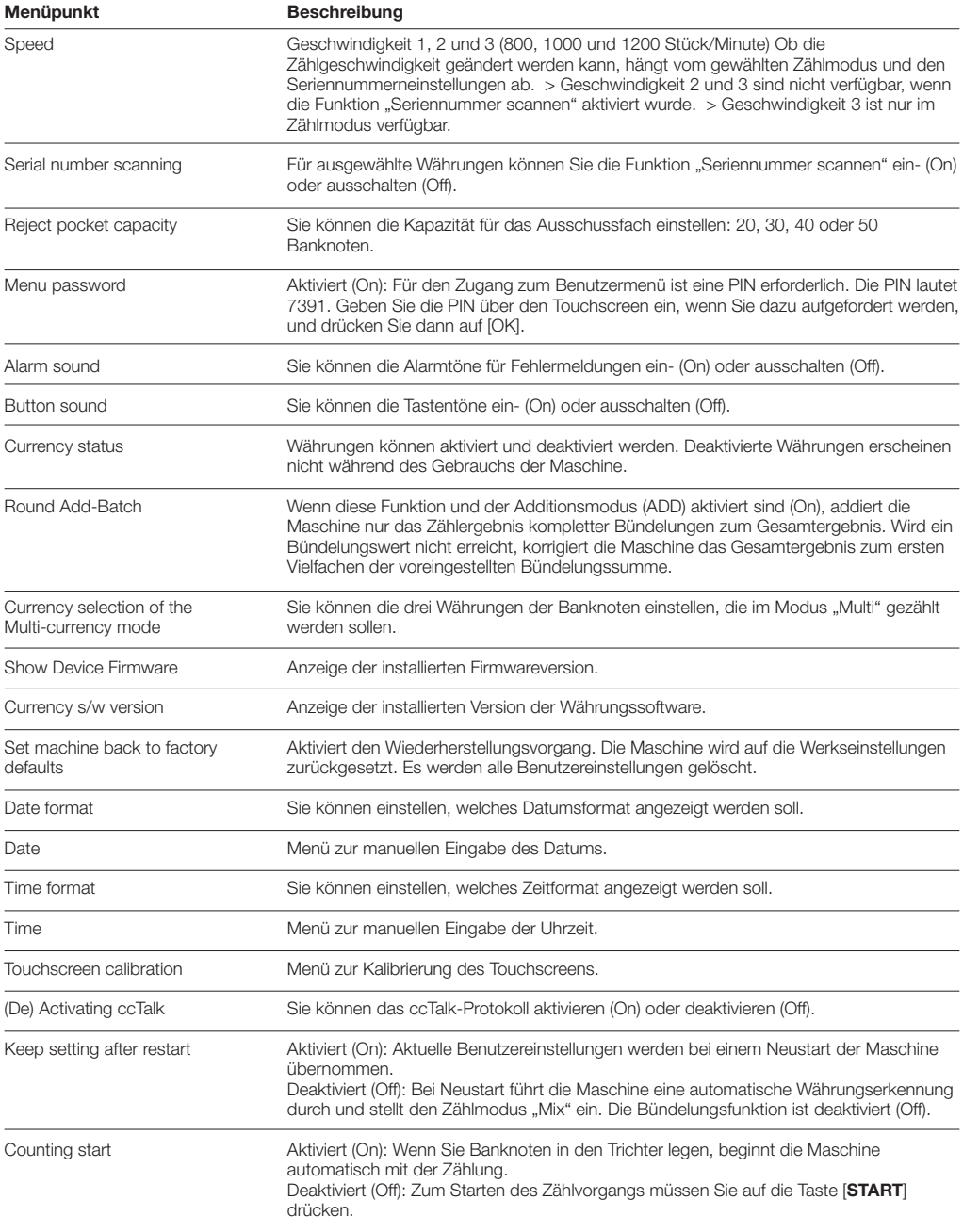

# **FEHLERMELDUNGEN**

Die Safescan 2985-SX Geldmaschine kann Fehlermeldungen zu verschiedenen Ursachen und Vorgängen anzeigen, zum Beispiel während des Zählvorgangs, bei Einschalten des Geräts oder bei der Aussortierung verdächtiger Banknoten. Auf dem Fehlerbildschirm wird jeweils der Fehler, die Lösung und die Fehlermeldungs-ID angezeigt.

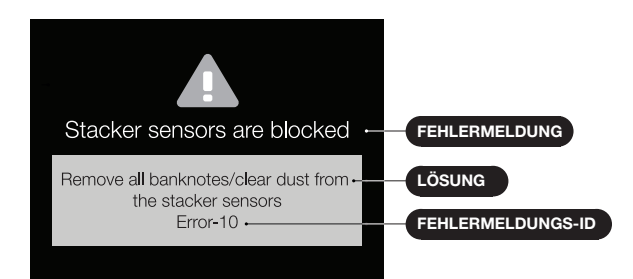

# LISTE DER FEHLERMELDUNGEN

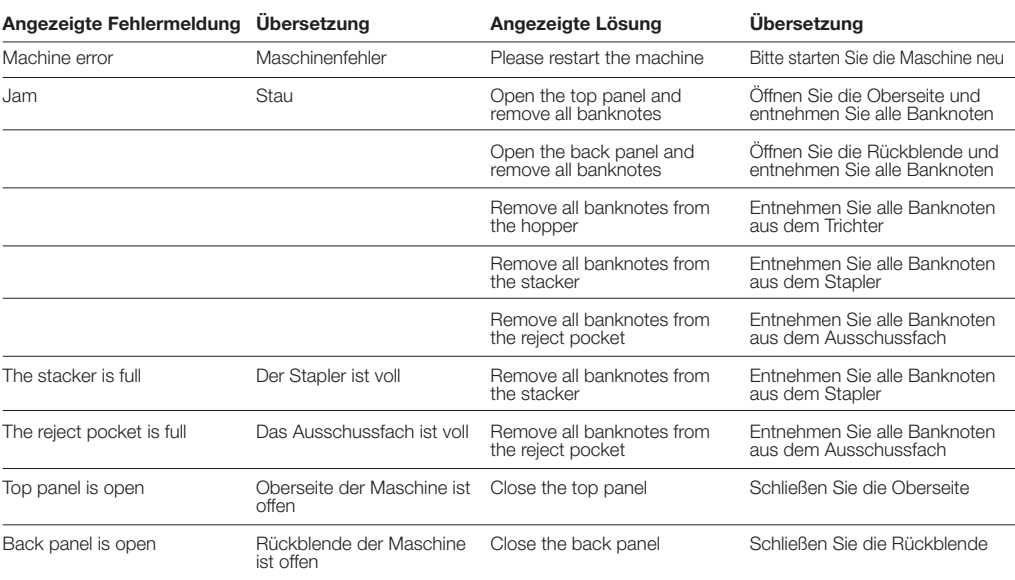

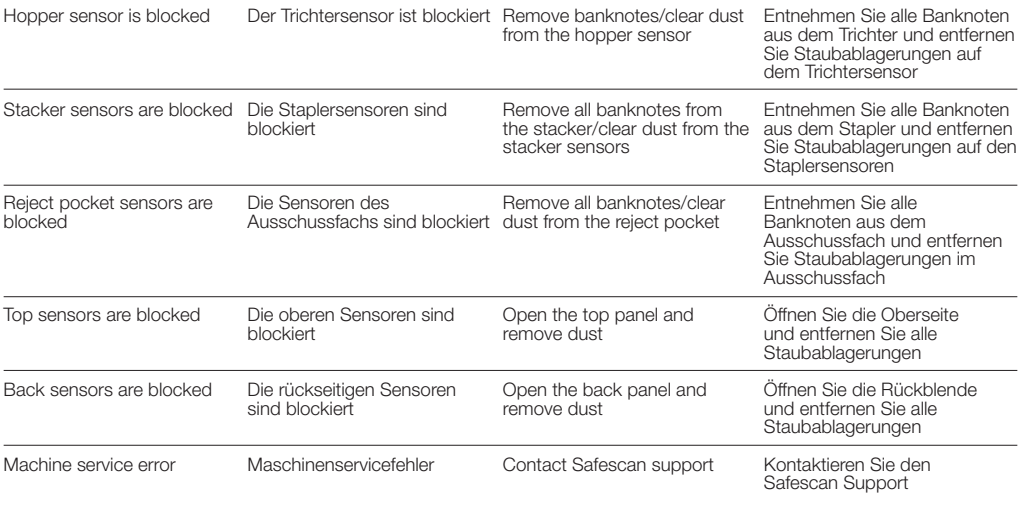

# WARTUNG & SERVICE

# ÖFFNEN DER OBERSEITE UND DER RÜCKBLENDE

Für einen zuverlässigen Langzeitbetrieb sollten die Maschineninnenteile und Sensoren regelmäßig gesäubert werden. Staub und Schmutz auf Banknoten können sich in der Maschine ablagern und die Funktionsfähigkeit der Sensoren beeinträchtigen. Im Falle von Banknotenstaus kann es auch erforderlich sein, die Oberseite der Maschine zu öffnen und feststeckende Banknoten von Hand zu entfernen.

Achtung: Schalten Sie die Maschine immer AUS und trennen Sie das Netzkabel von der Maschine, bevor Sie die Oberseite oder die Rückblende öffnen.

Hinweis: Die Rückblende kann nur bei geöffneter Oberseite entfernt oder wieder eingesetzt werden.

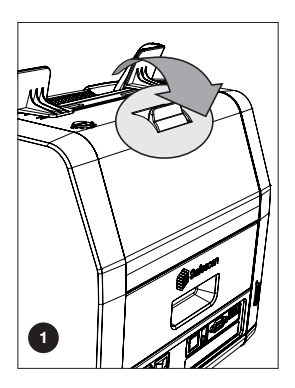

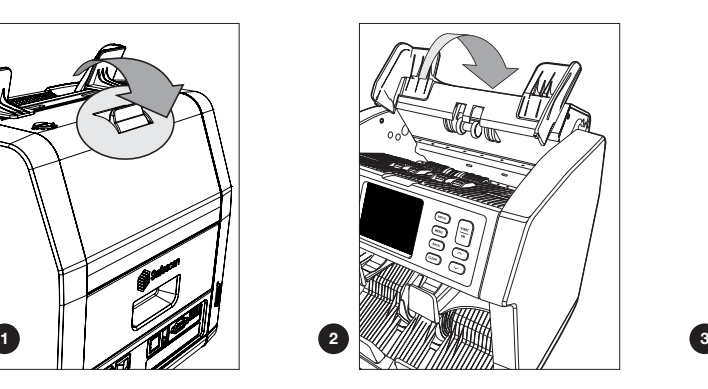

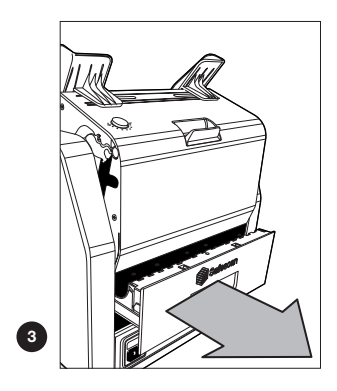

# REINIGUNG DER SENSOREN

- 1. Verwenden Sie die im Lieferumfang enthaltenen Reinigungshilfen (Bürste und Reinigungskarten) für die Reinigung der 2985-SX Geldzählmaschine.
	- A. Bürsten Sie zuerst die Oberflächen an Ober- und Unterseite ab, bis alle sichtbaren Staubablagerungen entfernt wurden.
	- B. Wischen Sie dann mit der weichen Seite einer Reinigungskarte alle Oberflächen an Ober- und Unterseite, die Sensoren und die Räder ab, um Staubreste zu entfernen.

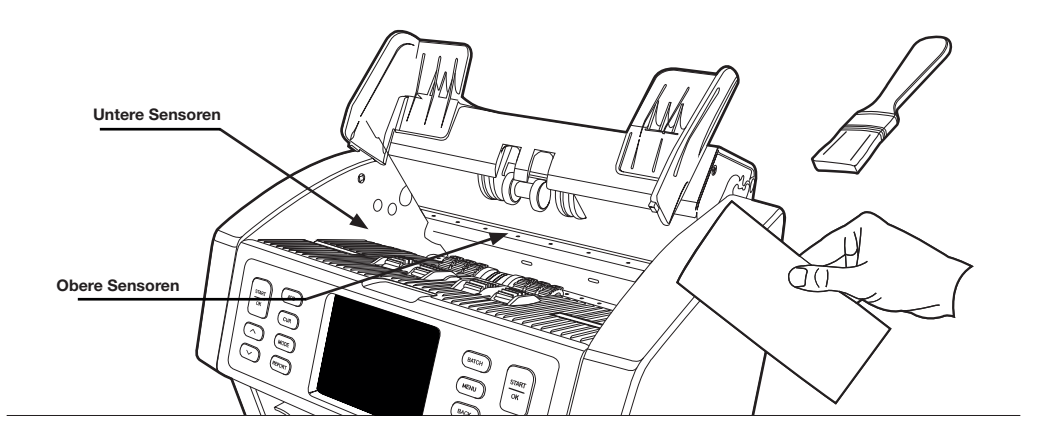

2. Ziehen Sie die Rückblende komplett heraus und reinigen Sie sie wie oben beschrieben. Säubern Sie auch den Innenraum der Maschine. Danach müssen Sie die gereinigten Teile in umgekehrter Reihenfolge wieder schließen: erst die Rückblende, dann die Oberseite.

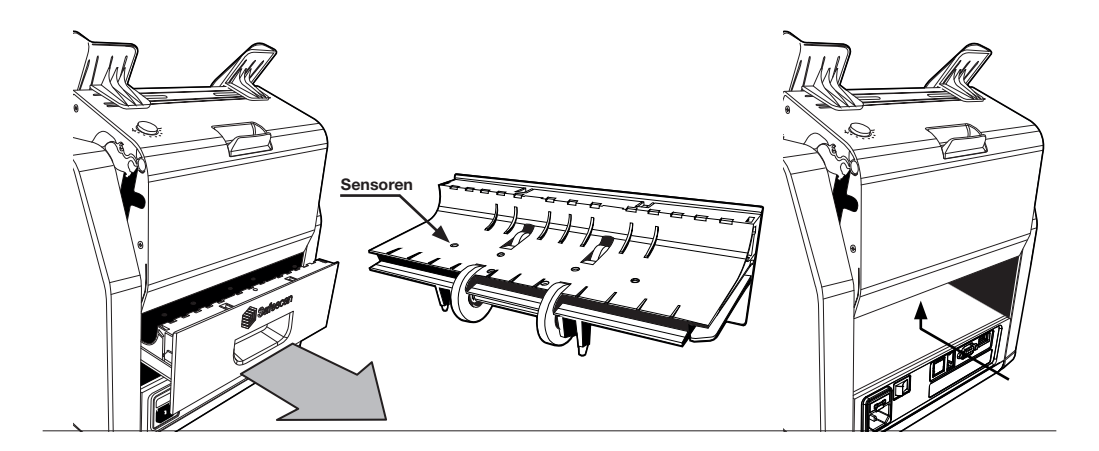

Wenn es häufig zu Fehlern bei der Zählung kommt, z. B. durch doppelt, überlappend oder schräg eingeführte Banknoten, oder die Banknoten sich nicht glatt durch die Maschine führen lassen, kann es erforderlich sein, das Einstellrad des Trichters anzupassen. Nach Werkseinstellung verfügt das Einstellrad über eine optimale Position. Trotzdem kann es aufgrund der Beschaffenheit einiger Banknoten notwendig sein, das Stellrad für eine reibungslose Eingabe anzupassen.

- Wenn die Banknoten nicht reibungslos gezählt werden: Vergrößern Sie den Abstand für Banknoten, indem Sie das Stellrad im Uhrzeigersinn (+) drehen
- Wenn häufig Zählfehler wie Doppelnoten oder überlappende Banknoten auftreten: Verringern Sie den Abstand für die Notendicke, indem Sie das Stellrad gegen den Uhrzeigersinn (-) drehen.

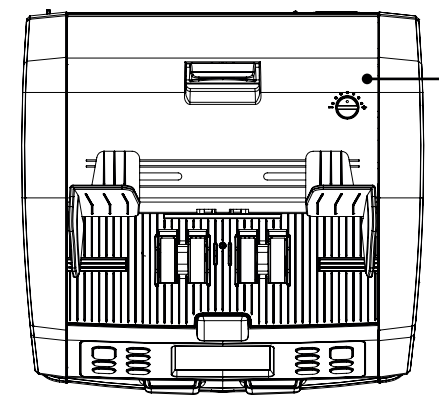

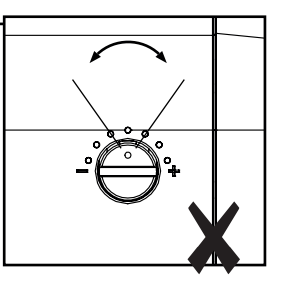

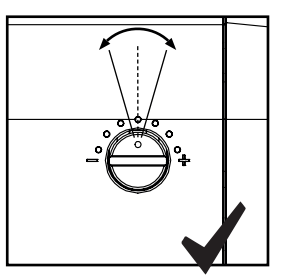

ACHTUNG! Nehmen Sie immer nur kleine Anpassungen um einen oder einen halben Punkt vor.

# VERWENDUNG IN KOMBINATION MIT DER SAFESCAN MONEY COUNTING SOFTWARE

Die Safescan 2985-SX Geldzählmaschine kann mit der kostenlosen Safescan Money Counting Software kombiniert werden. Besuchen Sie dafür bitte: www.safescan.com/downloads. Bei Verwendung der Software können Sie Ihre Zählergebnisse und Informationen zu den gescannten Seriennummern zur weiteren Verarbeitung auf einen PC exportieren.

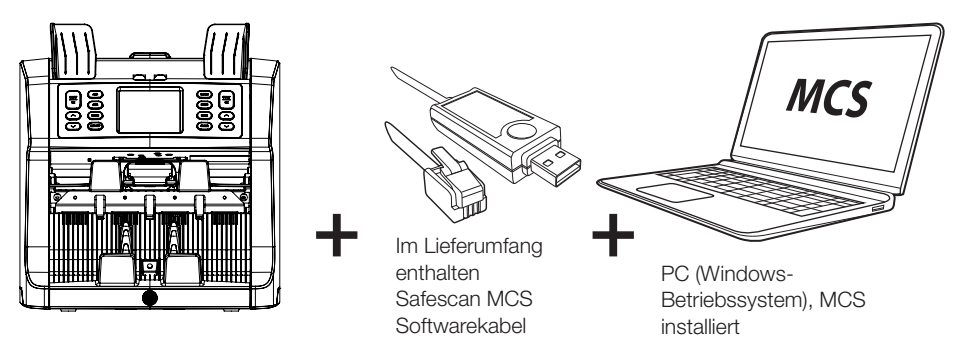

# VERWENDUNG IN KOMBINATION MIT DEM SAFESCAN TP-230 DRUCKER

Die Safescan 2985-SX Geldzählmaschine kann mit dem optionalen Safescan TP-230 Thermodrucker kombiniert werden. Damit können Sie Ihre Zählergebnisse sofort ausdrucken.

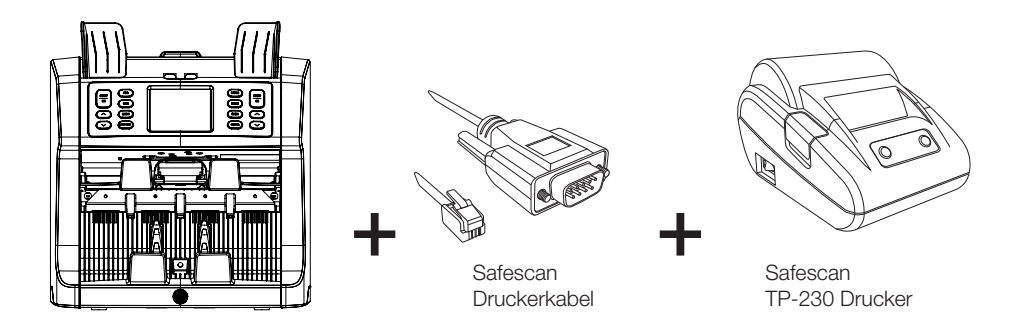

# SOFTWARE-UPDATES

Zentralbanken führend laufend Aktualisierungen an Banknoten durch, um neue Sicherheitsfunktionen zu integrieren und das Geschäft mit Falschgeld zu erschweren. Das Expertenteam für Währungsmanagement bei Safescan sorgt dafür, dass Ihre 2985-SX Geldzählmaschine diese Änderungen übernehmen kann.

Achten Sie darauf, dass Ihre Safescan 2985-SX Geldzählmaschine stets auf dem aktuellen Stand ist:

- 1. Überprüfen Sie die Version der auf Ihrer Maschine installierten Währungssoftware. Die Softwareversion wird im Benutzermenü der Maschine angezeigt.
- 2. Besuchen Sie: www.safescan.com/downloads.
- 3. Wählen Sie die passende Kategorie, Ihr Produkt und die Teilenummer aus. Die Version der letzten Softwareaktualisierung wird angezeigt.
- 4. Vergleichen Sie die Versionen und ihre Einzelheiten, um zu prüfen, ob Sie eine Aktualisierung benötigen.
- 5. Wenn Sie Ihre Software aktualisieren müssen: Laden Sie sich das Softwarepaket herunter und folgen Sie den beiliegenden Anweisungen.

Safescan® is a registered trademark of Solid Control Holding B.V.<br>No part of this manual may be reproduced in any form, by print, copy<br>or in any other way without prior written permission of Solid Control<br>Holding B.V. Soli

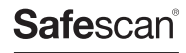

www.safescan.com info@safescan.com